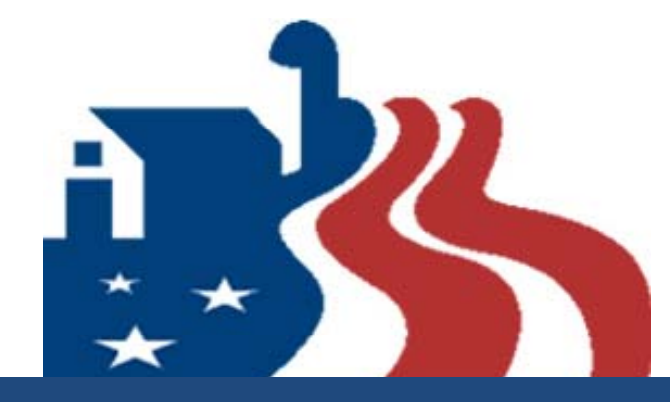

#### **2008 Farm Bill: Section 10201**

Plant Pest and Disease Management and Disaster Prevention

# **FY13 Process: Reviewing <sup>a</sup> Suggestion**

## Live Meeting‐‐Logistics

- Q&A Tool‐ We will monitor for questions
- $\triangleright$  Polls Provide Feedback
- Mute unless you want to speak
- $\triangleright$  \*6 will mute a cell phone

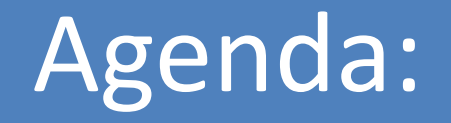

▶ Suggestion Review Process

Metastorm Farm Bill Suggestion System Demonstration

Question & Answer Period

#### Farm Bill – Section 10201

#### **APHIS Farm Bill 10201 Website:**

o www.aphis.usda.gov/section10201

#### **Be sure to review:**

- o FY 2013 Overview of Section 10201 Goals, Strategies, and Categories
- o FY13 Reviewer Help Session Webinar slides

## Goal Area Strategies

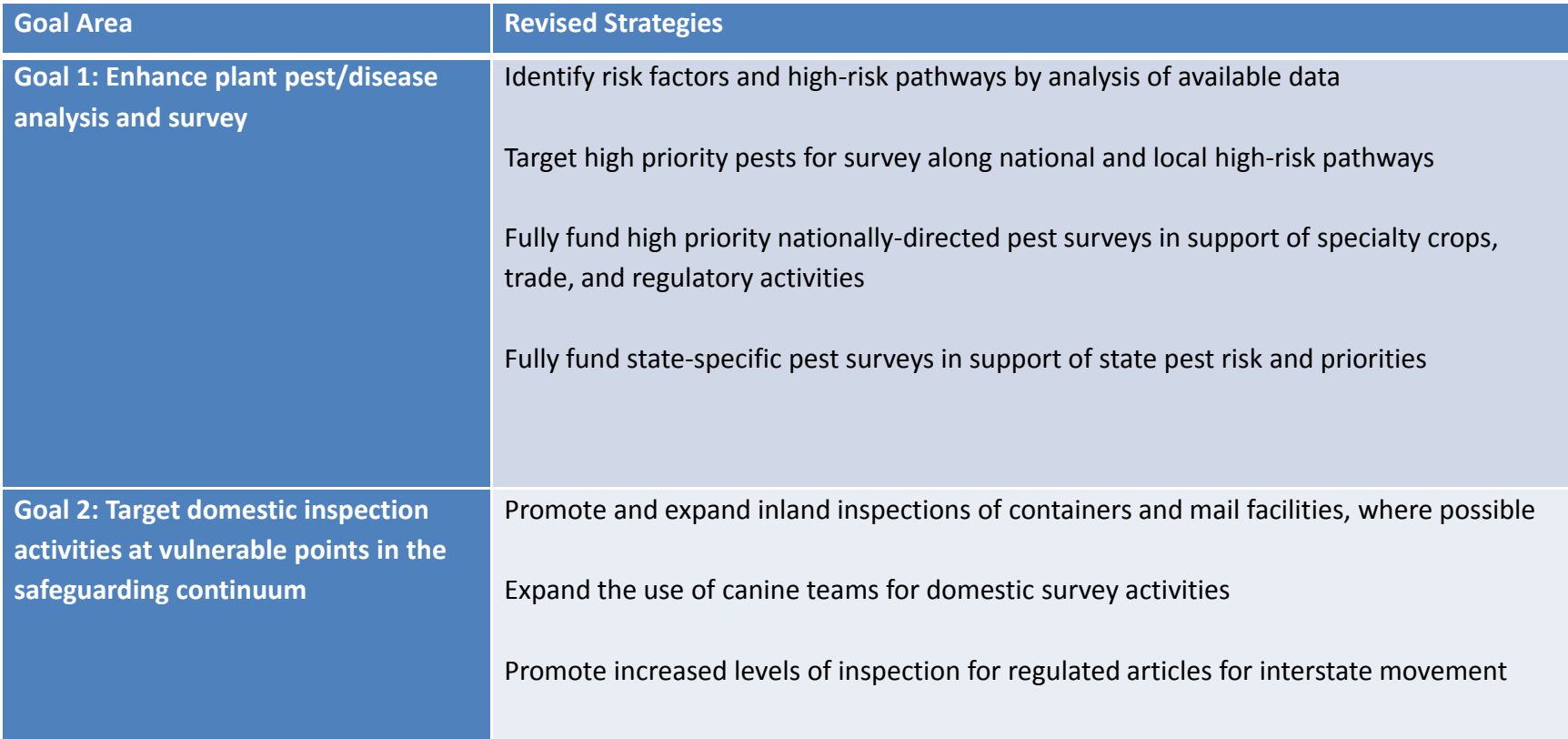

**Group Email: PPQ.Section.Farmbill‐10201@aphis.usda.gov**

## Goal Area Strategies

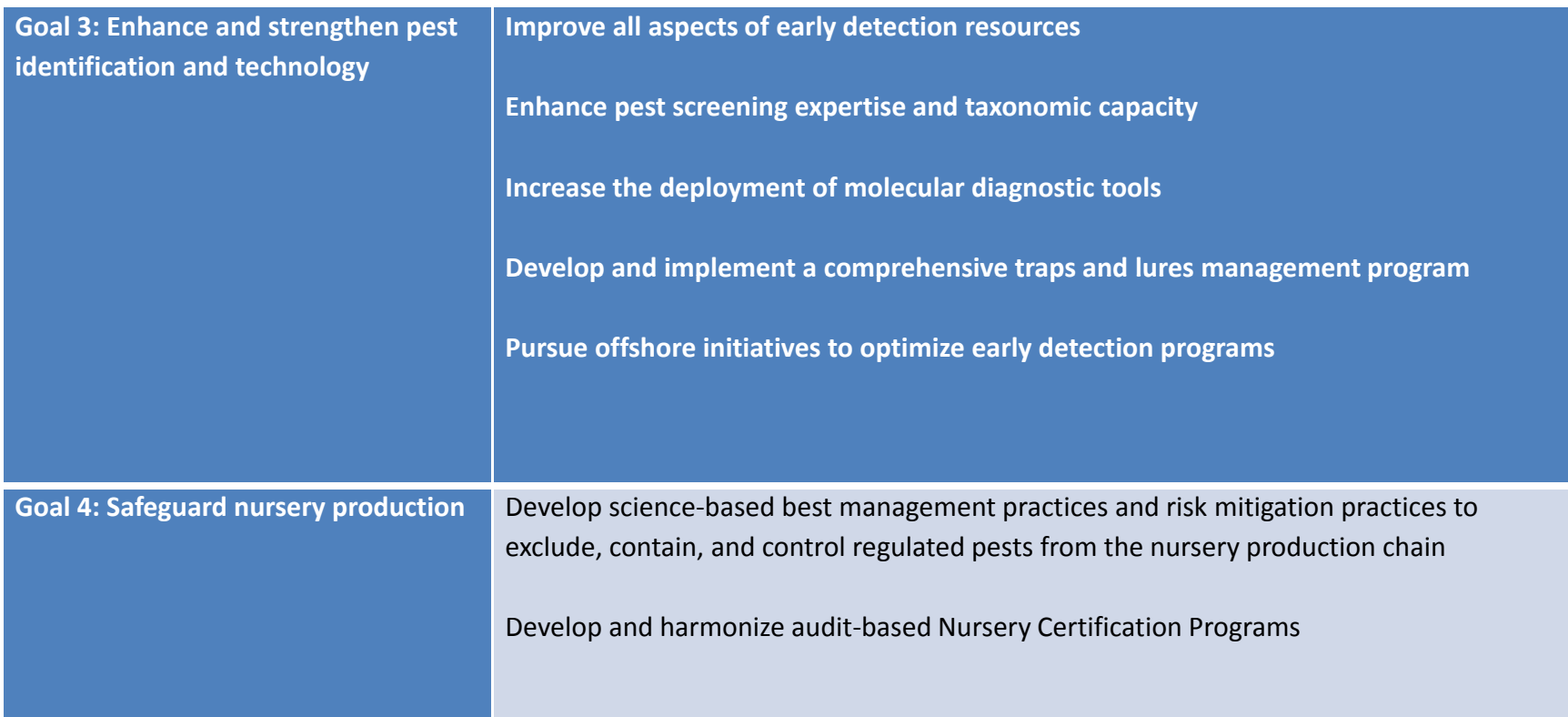

**Group Email: PPQ Section Farmbill PPQ.Section.Farmbill‐10201@aphis usda gov 10201@aphis.usda.gov**

## Goal Area Strategies

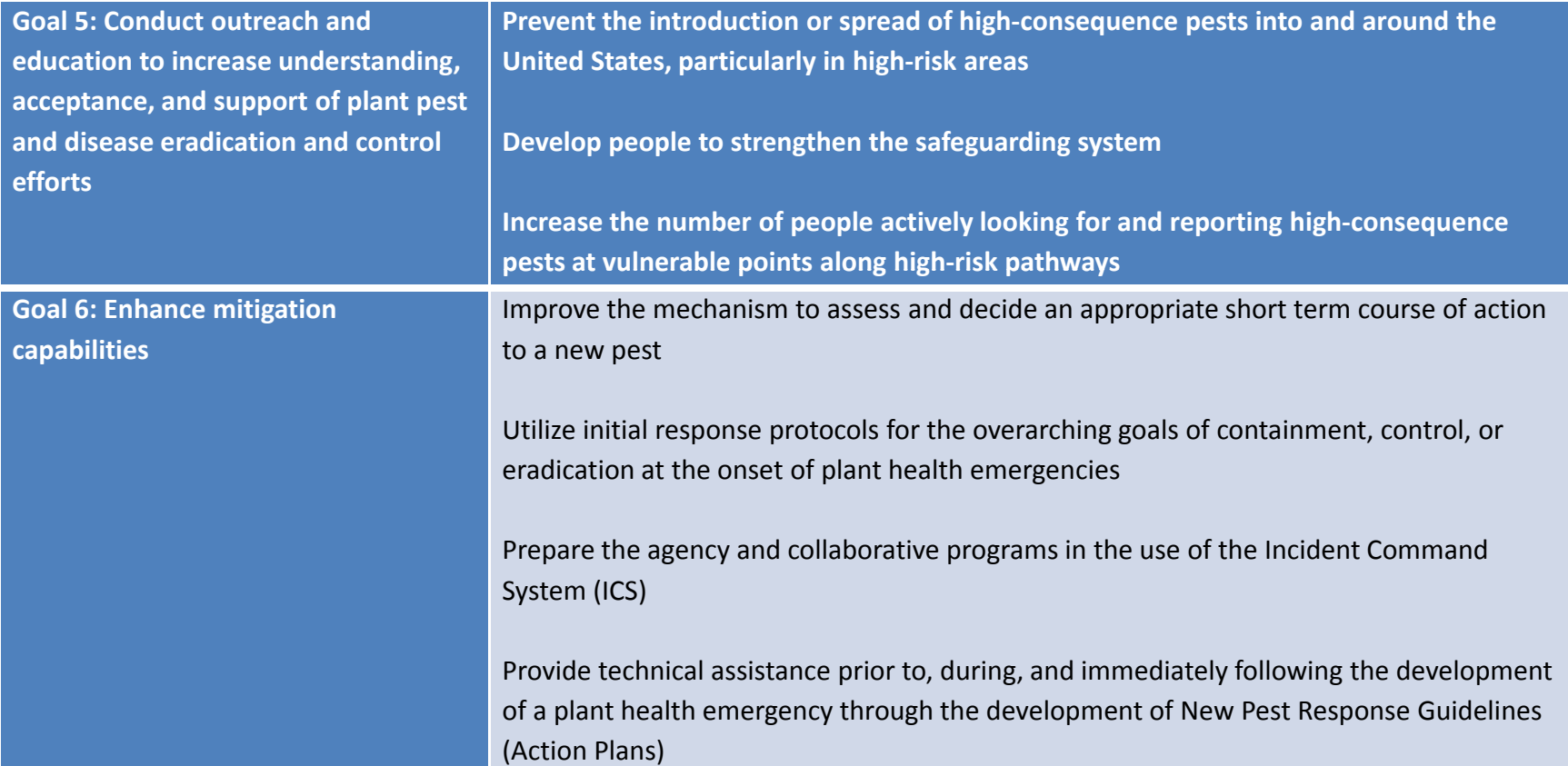

**Group Email: PPQ.Section.Farmbill‐10201@aphis.usda.gov**

#### Metastorm Overview

Web‐Based tool (no downloads).

- $\triangleright$  Metastorm works best with Microsoft Internet Explorer (IE) Other Browsers or other versions of IE *may NOT* work properly.
	- $\triangleright$  IE versions 7.0, 8.0 and 9.0 are certified on Windows 7 and Windows Vista (though IE 9.0 on Vista requires SP2)
	- Mozilla Firefox 8 has been certified on Windows operating systems
- $\triangleright$  60 minute time out with no activity.
	- $-$  Save your work often.

#### Metastorm--Assumptions

- $\triangleright$  You are a registered user of Metastorm and have a current Metastorm User ID and password. If not, refer to guidance in the <u>FY13 Suggestor Help Webinar materials or</u> the online Metastorm *Quick Start Guide*
- $\triangleright$  You are a member of the Farm Bill Suggestion Review Team, with appropriate roles assigned: *Goal Team Lead*, *Review Team Member*, *SPHD or SPRO or designee*
	- $\triangleright$  May hold multiple or overlapping roles—that's OK
	- Contact the group email at: **PPQ.Section.Farmbill‐ 10201@aphis.usda.gov** with any questions about role assignments

#### Metastorm – Accessing the System

#### 

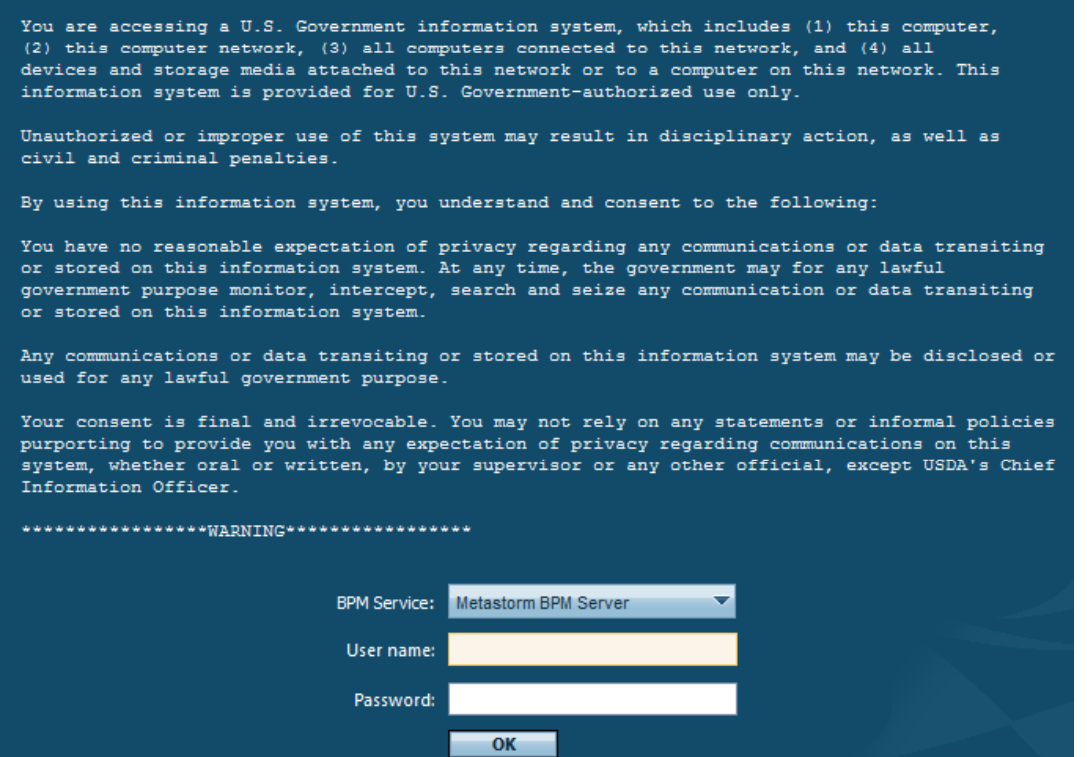

#### **https://bpm.aphis.usda.gov/Metastorm/Login.aspx**

#### Farm Bill Review Process

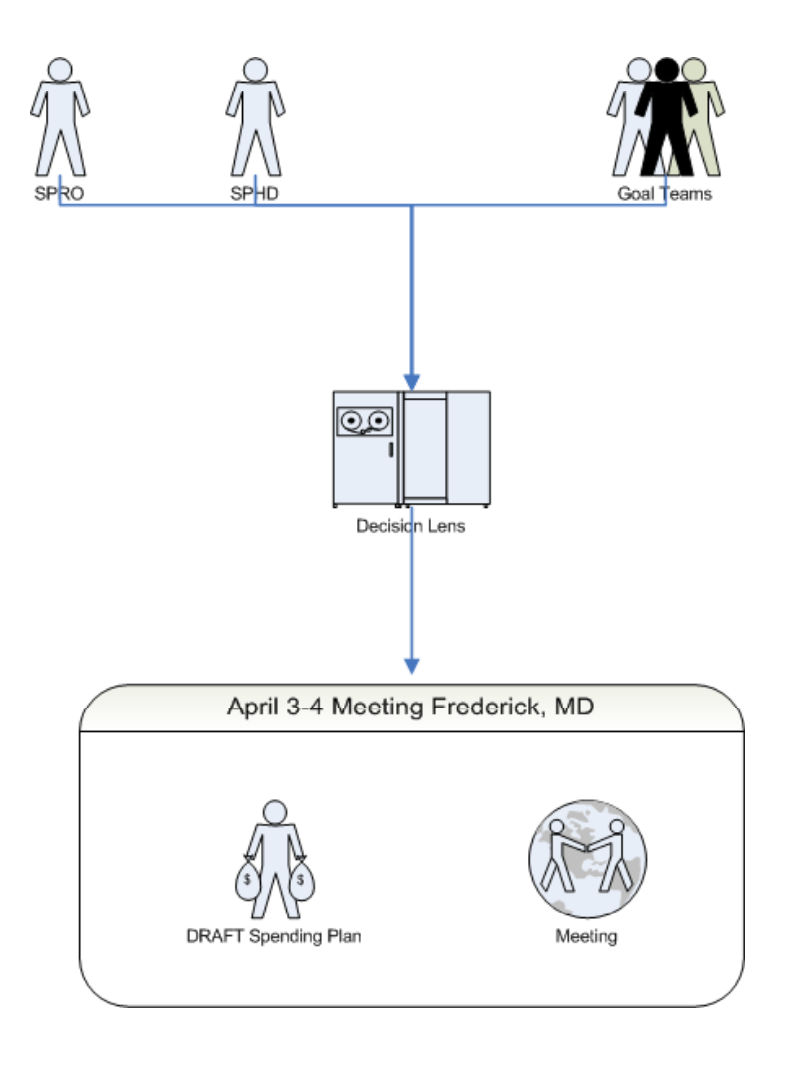

## The Suggestion Workflow

 $\triangleright$  Once accepted, Metastorm automatically routes the suggestion to the appropriate Goal Review Team

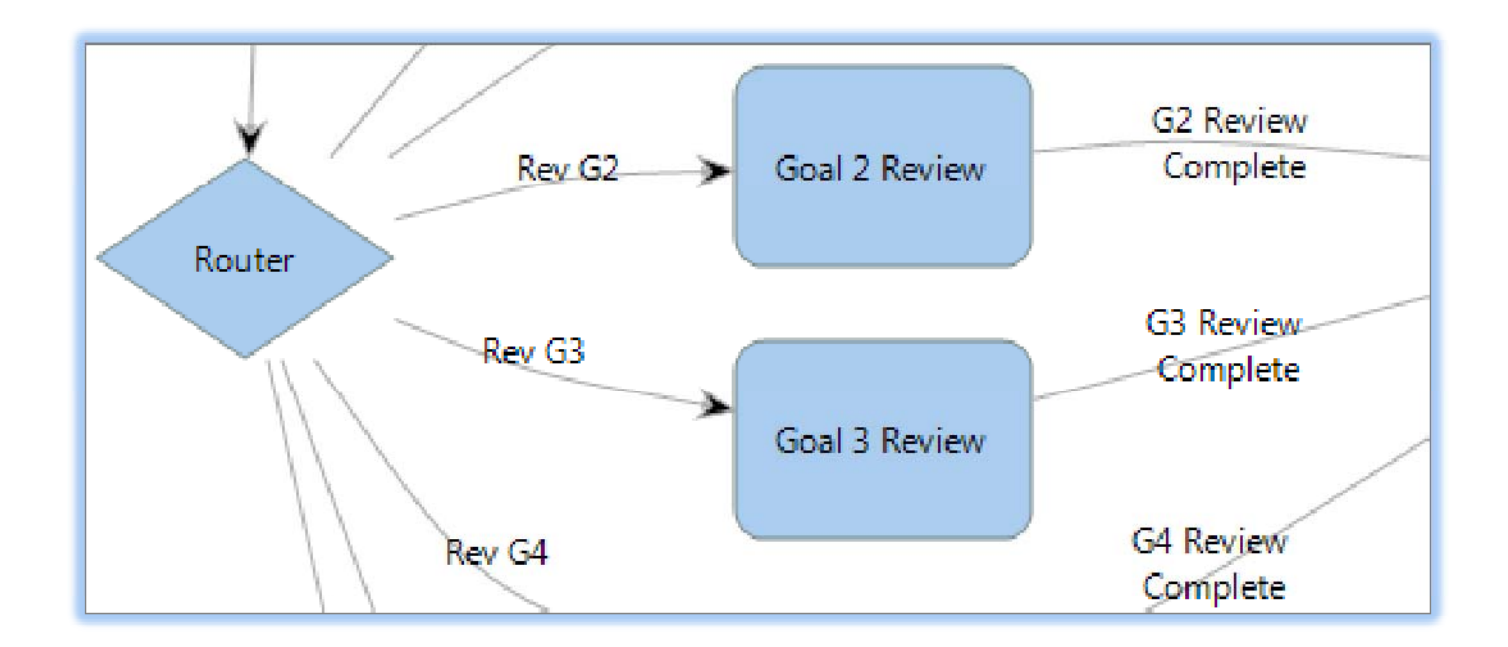

## Locating <sup>a</sup> Suggestion

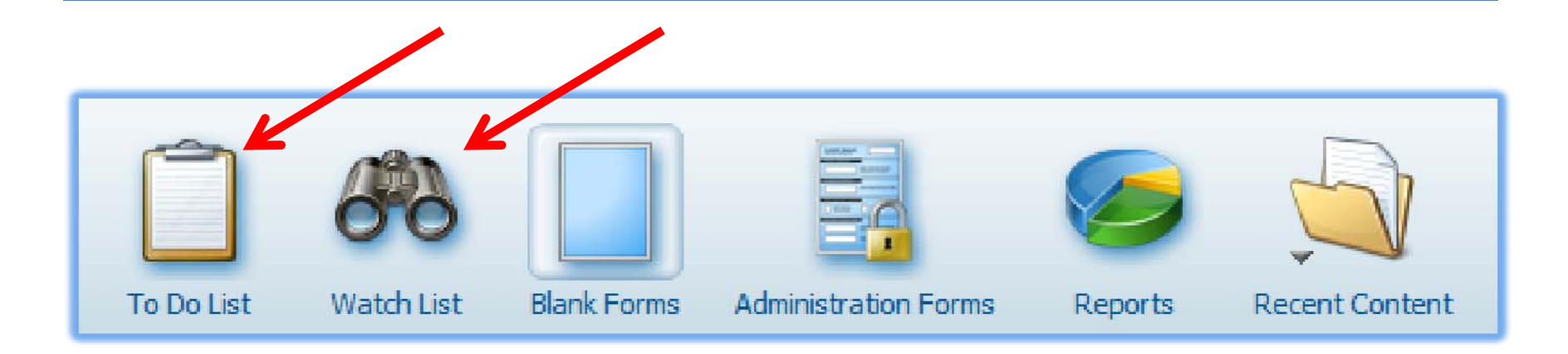

- Will appear on the "To Do" list for the Goal Team Lead
- Will appear on the "Watch List" for SPHDs, SPROS and Review Team Members

## Watch List (SPHD, SPRO, Reviewer)

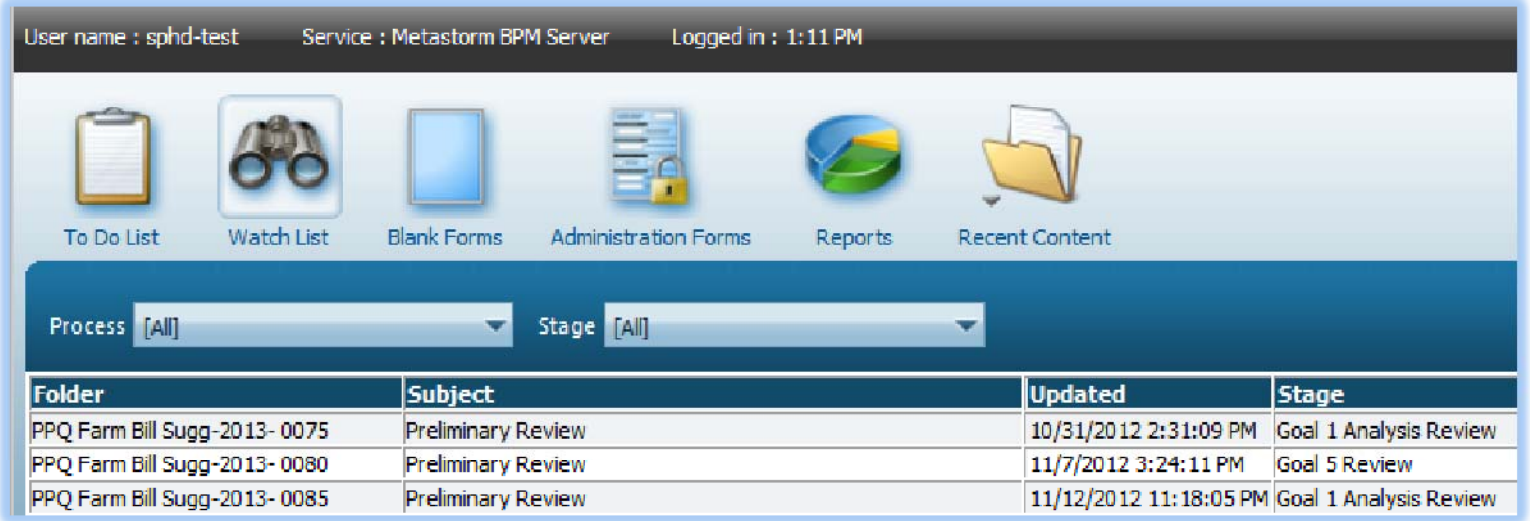

#### $\triangleright$  Key items:

- $\blacksquare$ **The unique Suggestion Number**
- $\blacksquare$ ■ The current stage of the Suggestion (i.e., *Goal 5 Review)*

## Opening <sup>a</sup> Suggestion

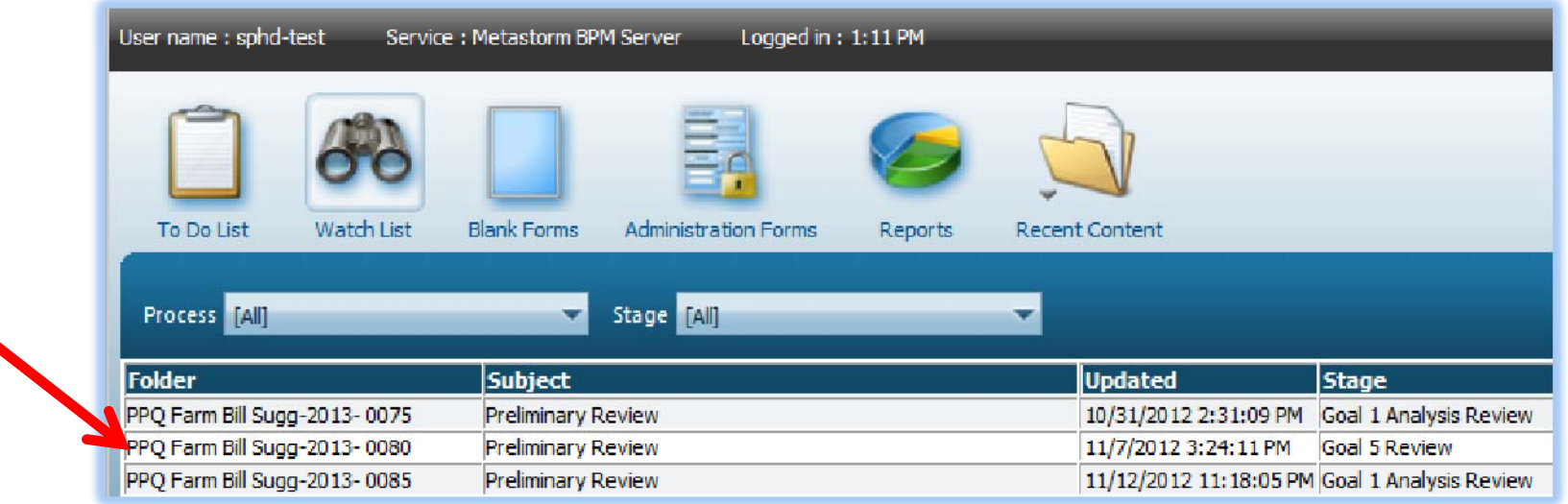

 $\triangleright$  Click on the row of the suggestion you are interested in; this will open the suggestion folder in read-only mode

## Header Tabs

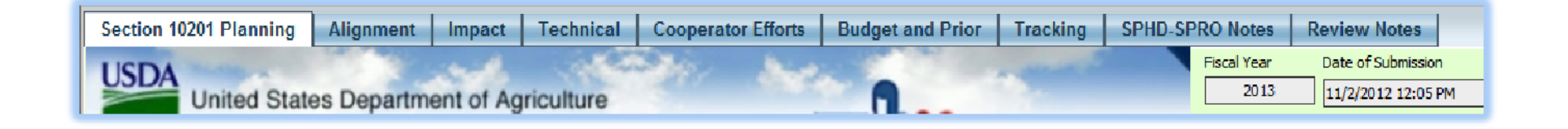

- $\triangleright$  Complete form will appear, along with several other tabs that contain helpful details (along the top row)
- Actions available will depend upon your role(s) and are shown along the bottom left of the display

### Review Team Role‐‐Actions

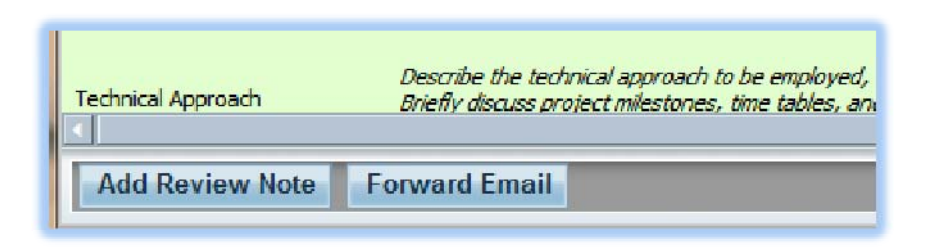

- *Add Review Note* will open <sup>a</sup> form to allow you to enter your comments and recommendations for the suggestion into <sup>a</sup> common and cumulative area (*Review Notes)* available as <sup>a</sup> tab along the top
- *Forward Email* will open <sup>a</sup> form to allow you to forward the entire contents of the suggestion to anyone—to notify them or perhaps to elicit their feedback

## Add Review Note Form

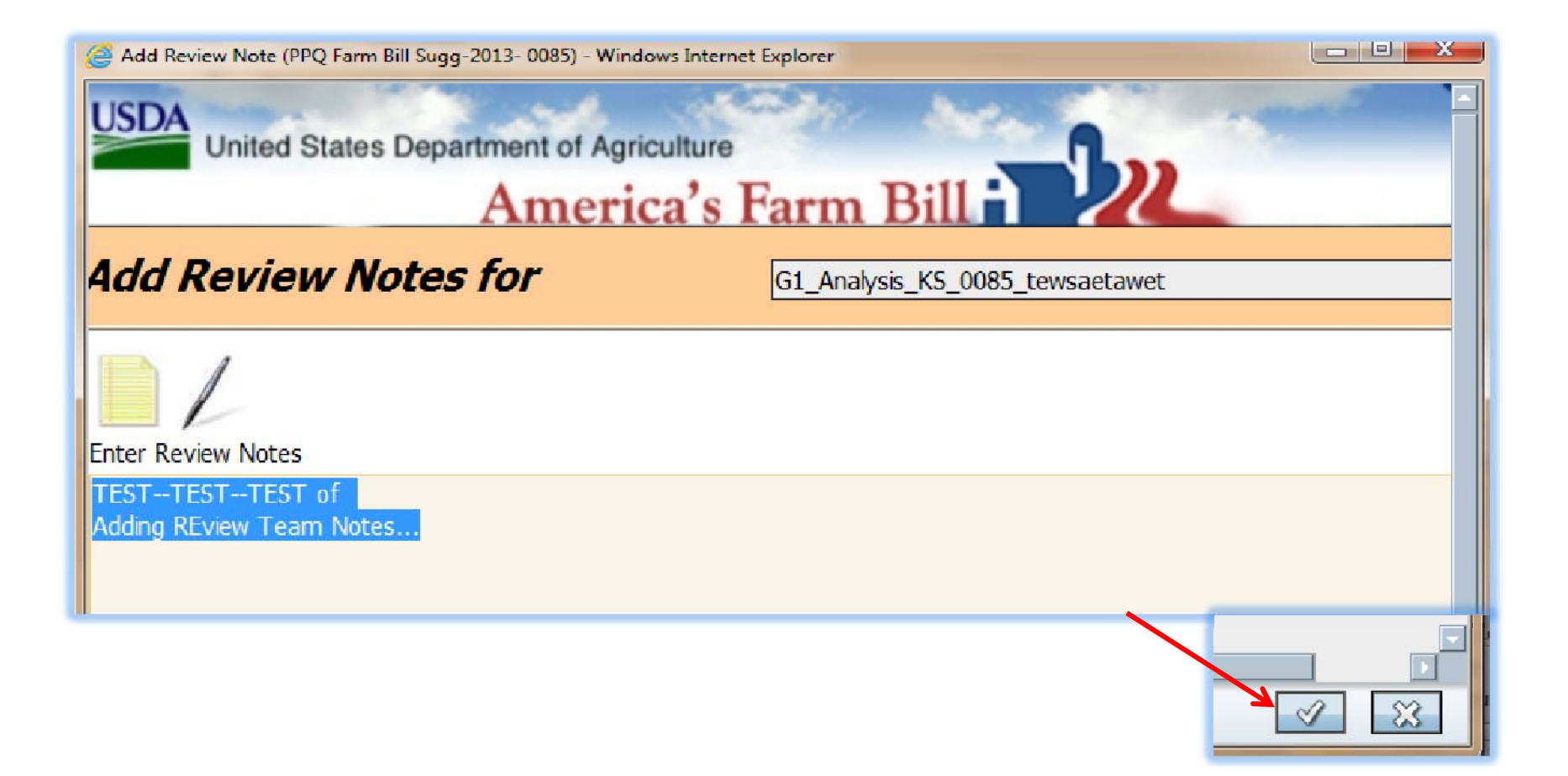

#### Review Notes Tab

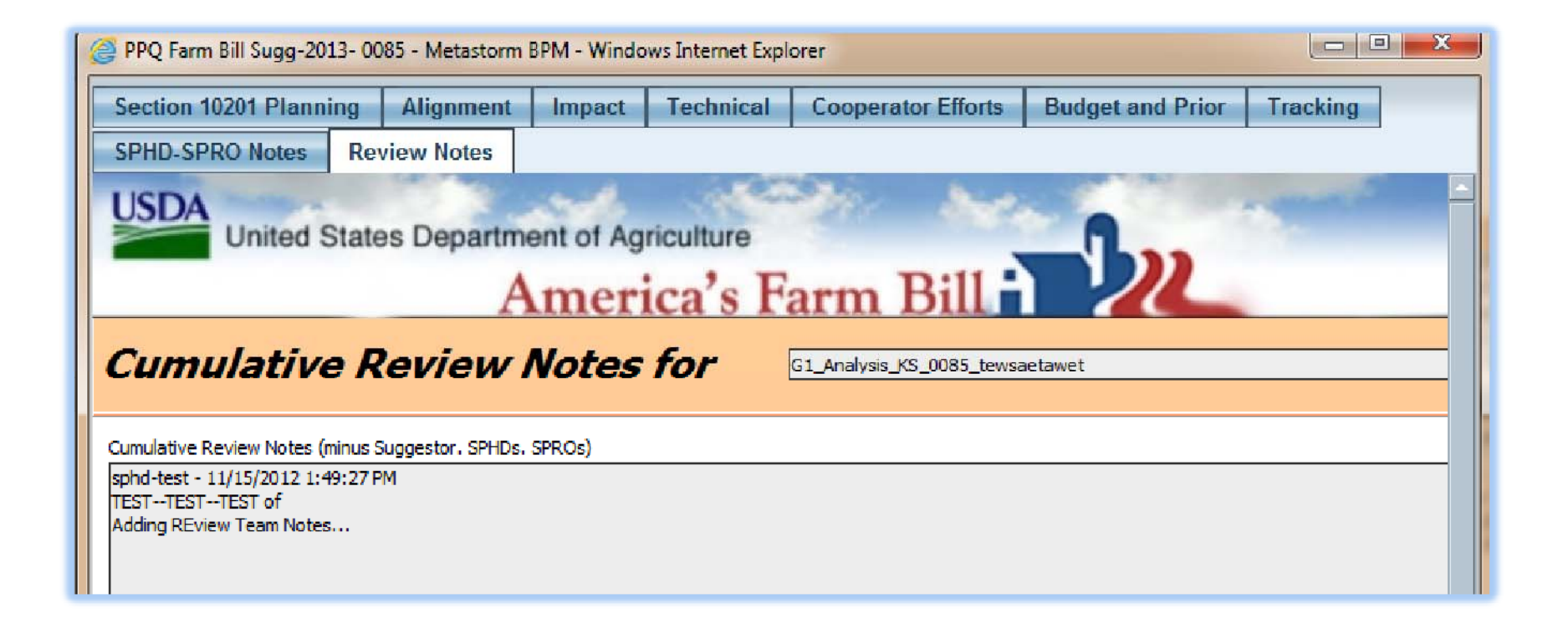

### Review Team Role‐‐Actions

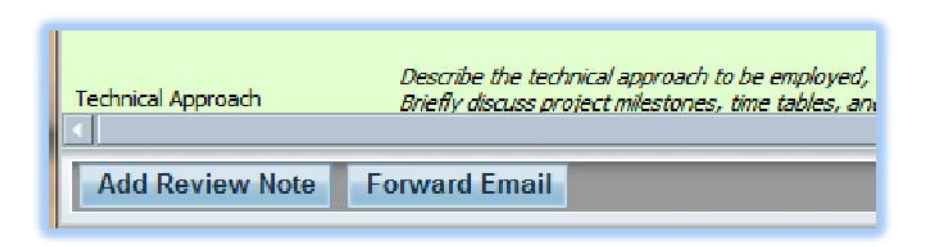

- *Add Review Note* will open <sup>a</sup> form to allow you to enter your comments and recommendations for the suggestion into <sup>a</sup> common and cumulative area (*Review Notes)* available as <sup>a</sup> tab along the top
- *Forward Email* will open <sup>a</sup> form to allow you to forward the entire contents of the suggestion to anyone—to notify them or perhaps to elicit their feedback

## Forward Email Form

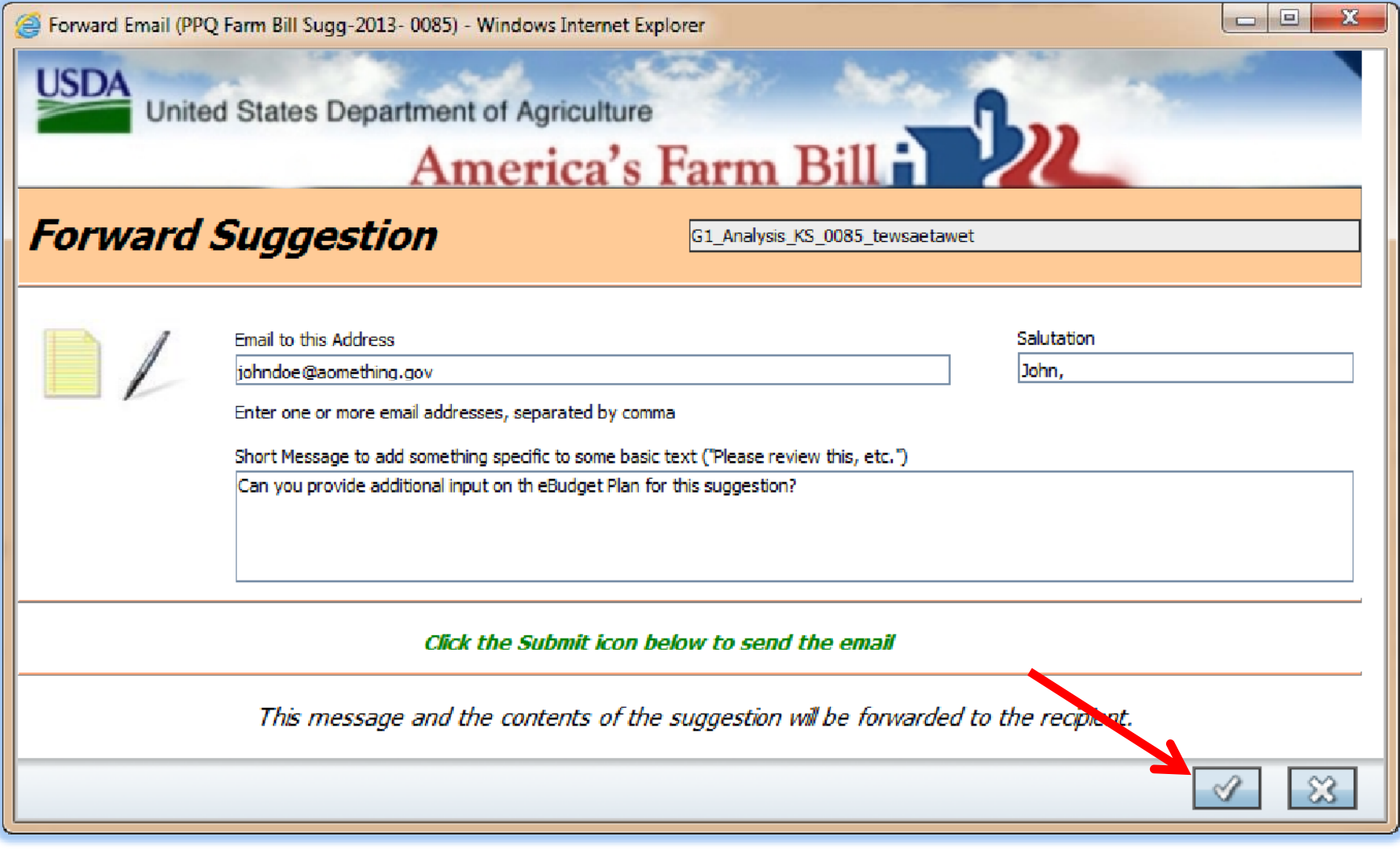

## SPHD or SPRO Role‐‐Actions

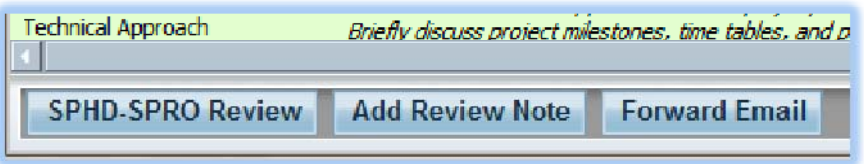

*Add Review Note & Forward Email* are also available, as described earlier

- *SPHD‐SPRO Review* will open <sup>a</sup> form that will allow you to enter your comments and recommendations for the suggestion into <sup>a</sup> common and cumulative area (*SPHD‐SPRO Review Notes),* available as <sup>a</sup> tab along the top
- *SPHD‐SPRO Review Deadline Deadline= December 14th*

## Metastorm – SPHD‐SPRO Notes

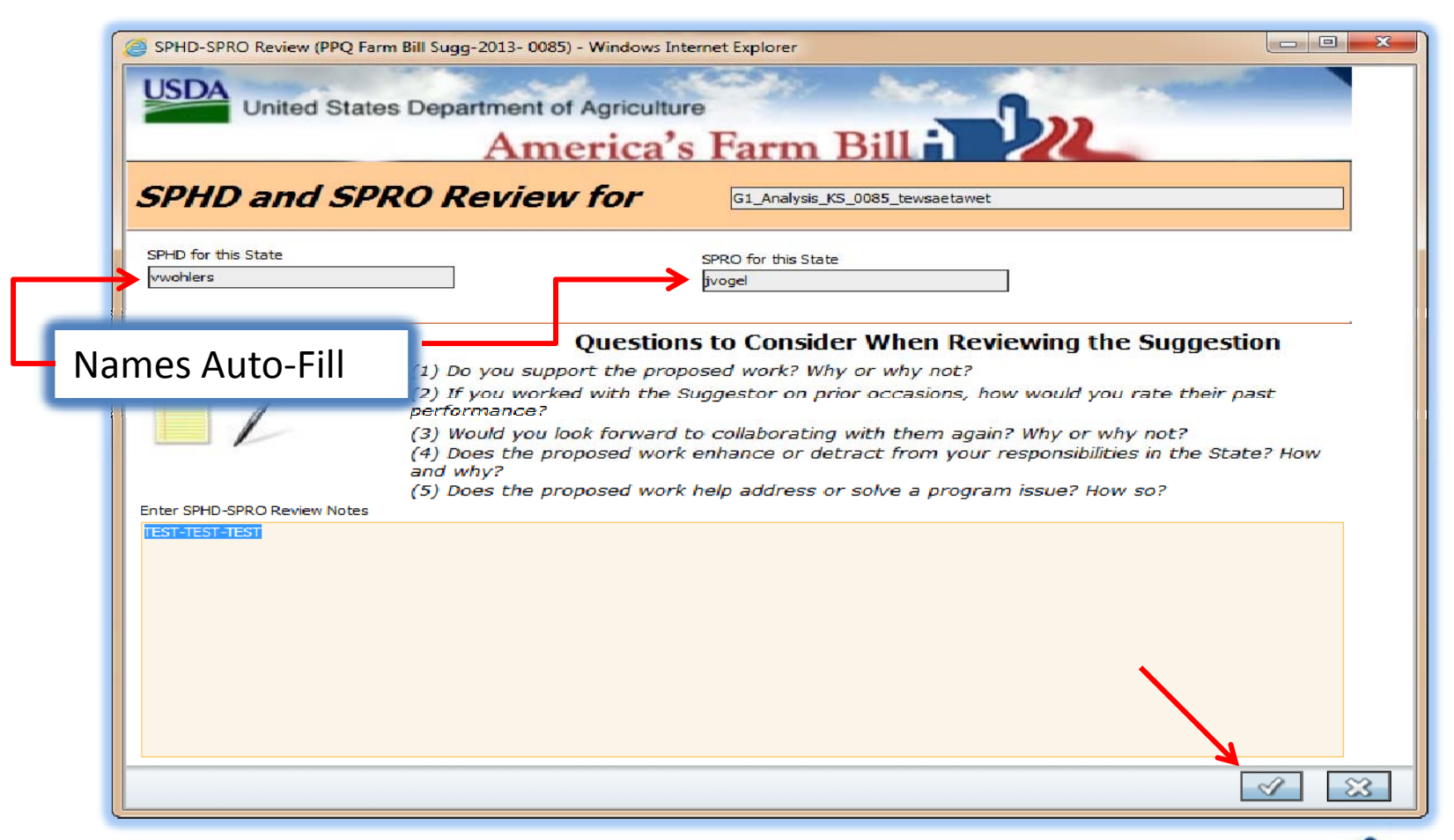

Enter your SPHD‐SPRO Review Notes in box.

*SPHD‐SPRO Review Deadline= December 14th*

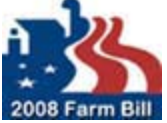

## Goal Team Lead Role‐‐Actions

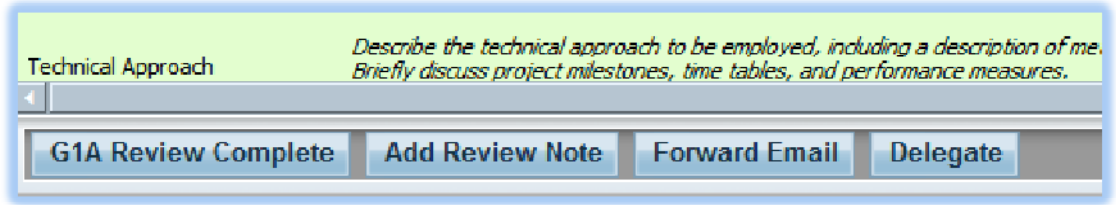

- *Add Review Note & Forward Email* are also available, as described earlier
- *Delegate* will open <sup>a</sup> form to allow the Team Lead to assign <sup>a</sup> suggestion to <sup>a</sup> specific person
- *Review Complete* will open <sup>a</sup> form that will allow the Team Lead to summarize the review efforts and recommendations of the team for this suggestion; also moves the suggestion folder to the next stage

## Delegate Form

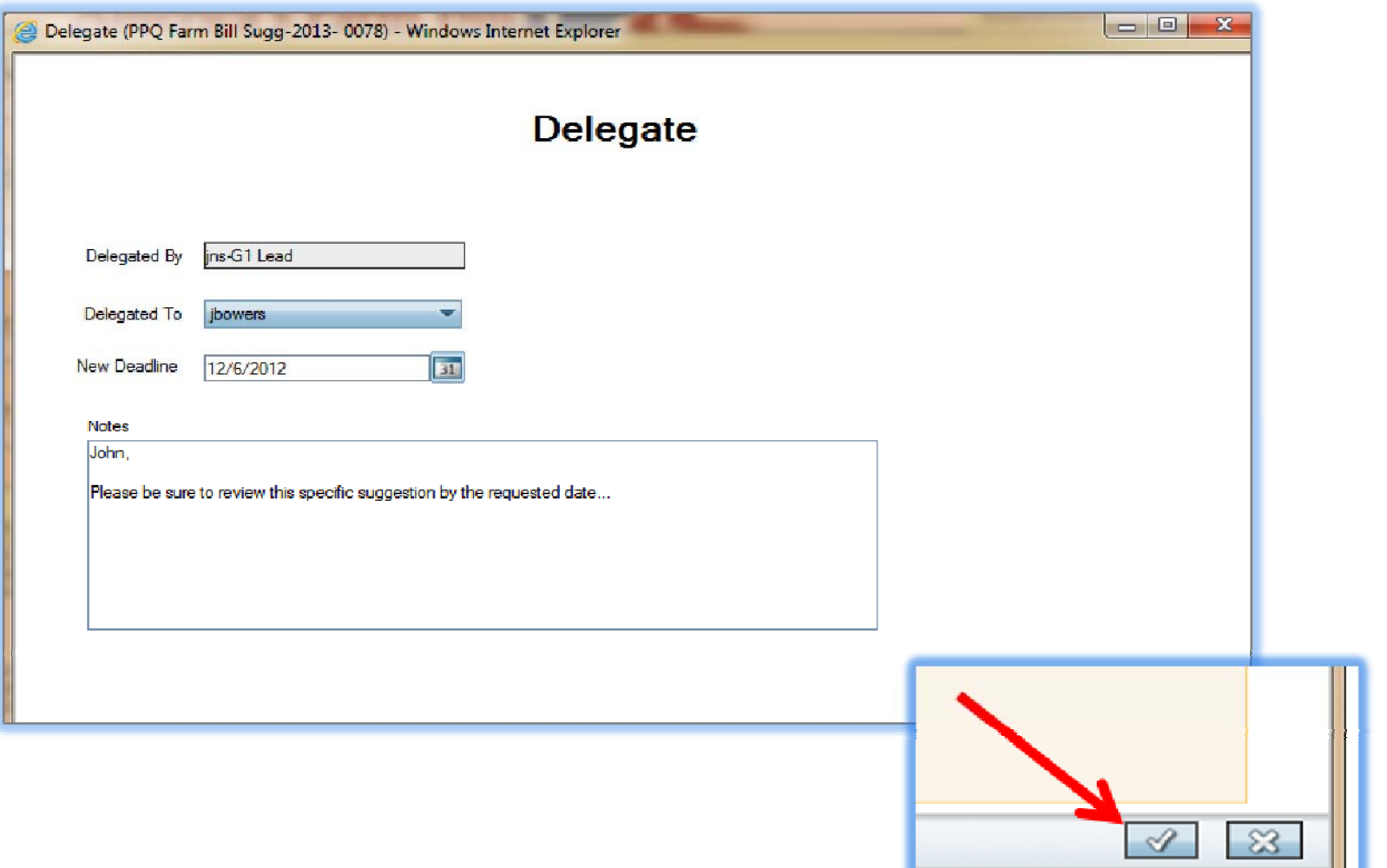

## Goal Team Lead Role‐‐Actions

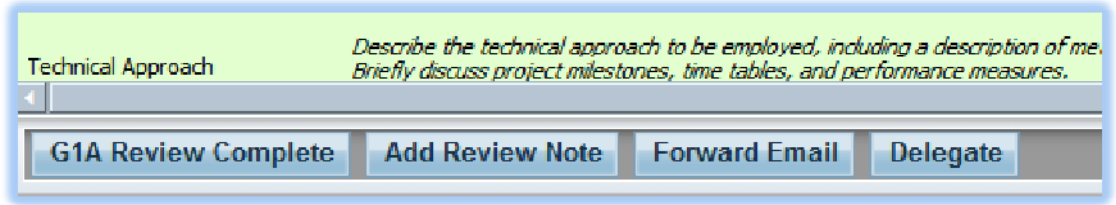

- *Add Review Note & Forward Email* are also available, as described earlier
- *Delegate* will open <sup>a</sup> form to allow the Team Lead to assign <sup>a</sup> suggestion to <sup>a</sup> specific person
- *Review Complete* will open <sup>a</sup> form that will allow the Team Lead to summarize the review efforts and recommendations of the team for this suggestion; also moves the suggestion folder to the next stage

### Review Complete Form

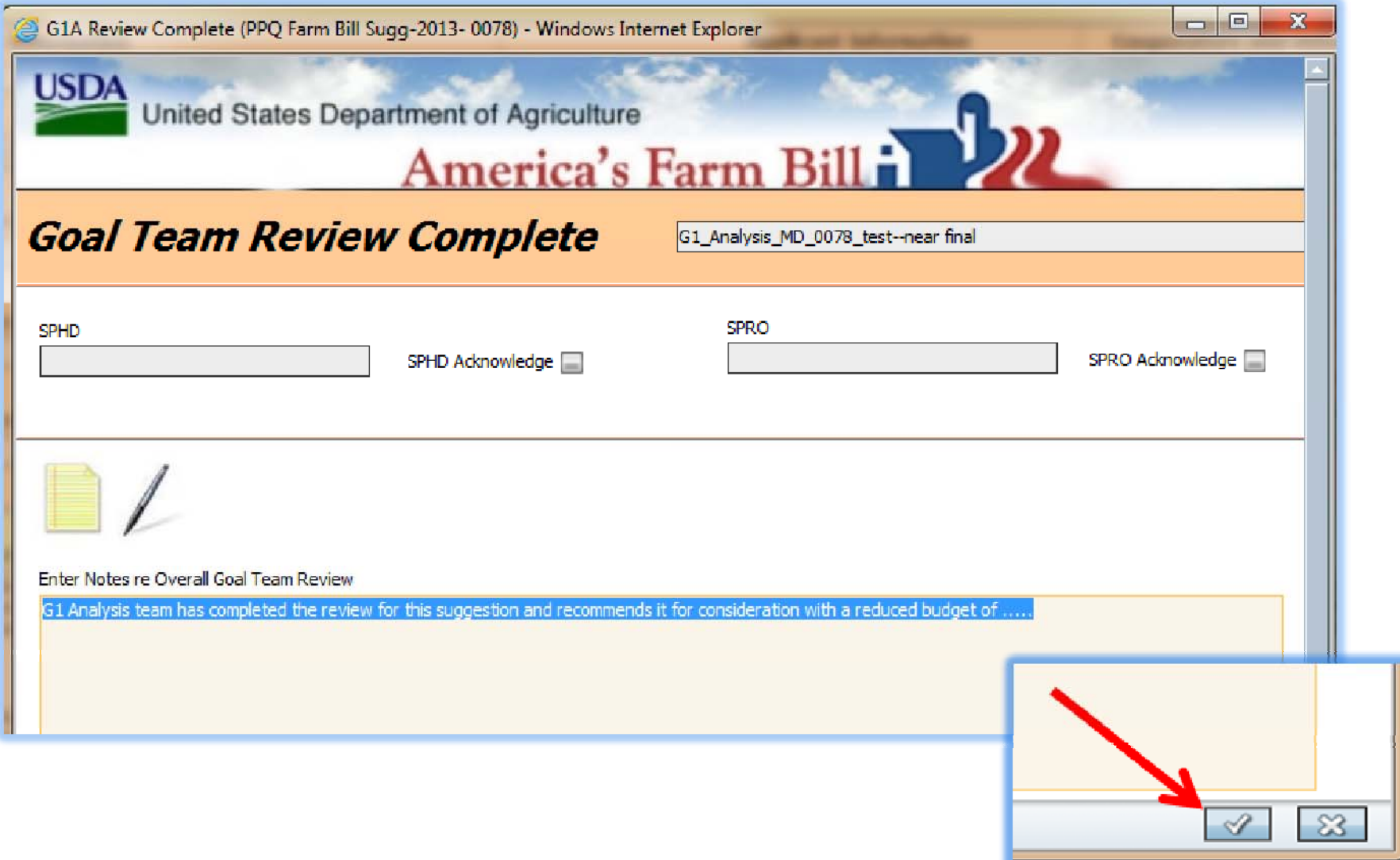

## Locating <sup>a</sup> Suggestion

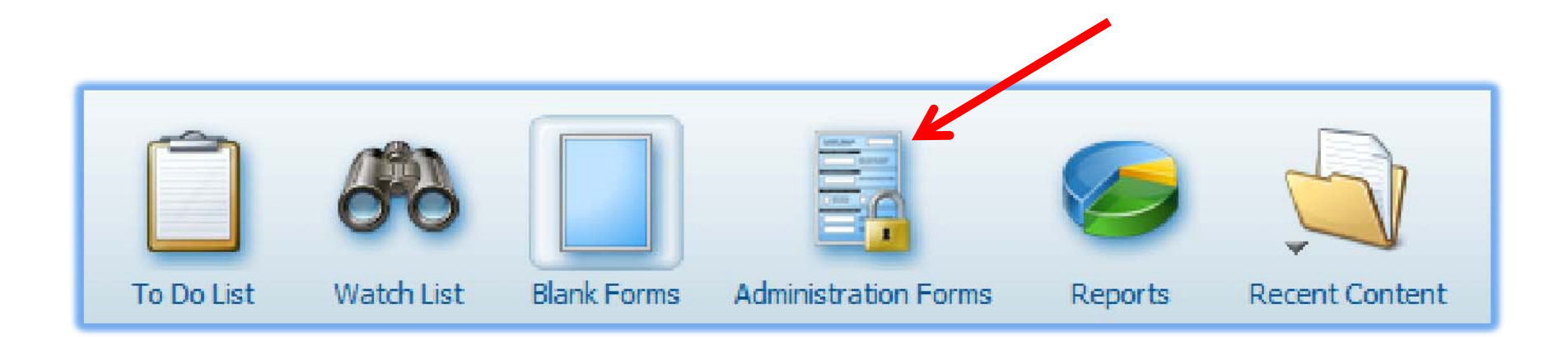

 $\triangleright$  First click on the "Administration Forms" icon, then select the row for *Farm Bill Query‐2*

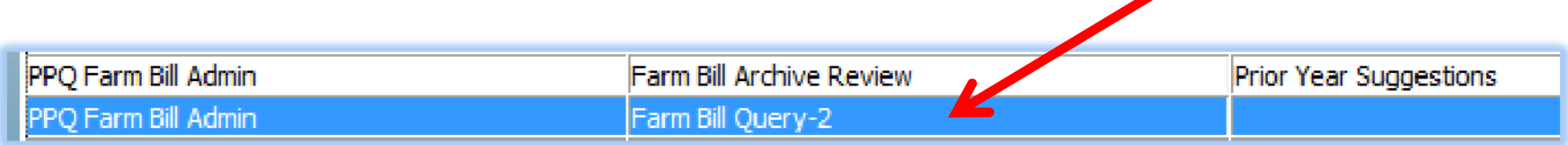

## Locating <sup>a</sup> Suggestion

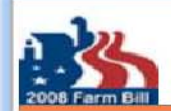

#### Farm Bill Suggestion Query-v2

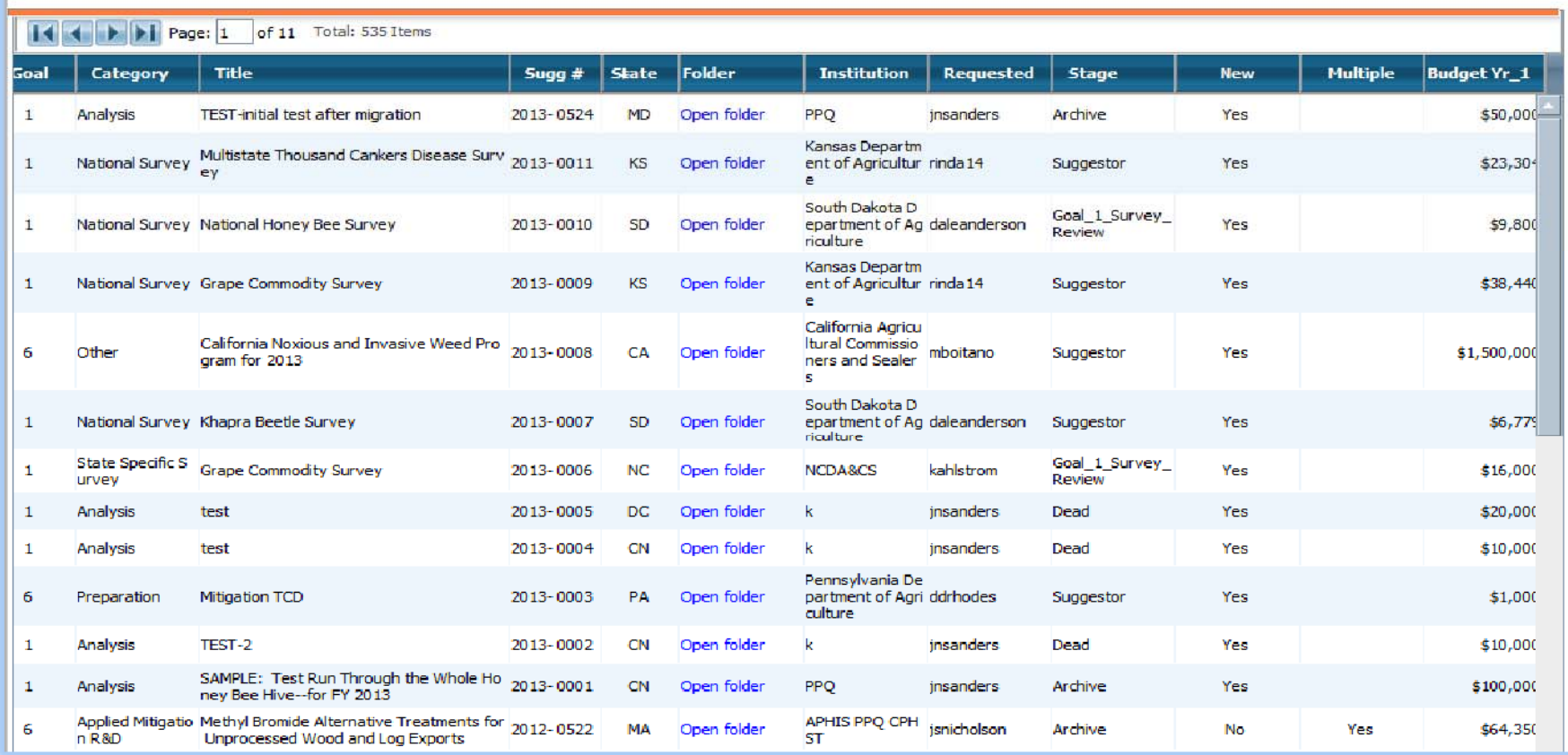

## Locating Previous Year Suggestions

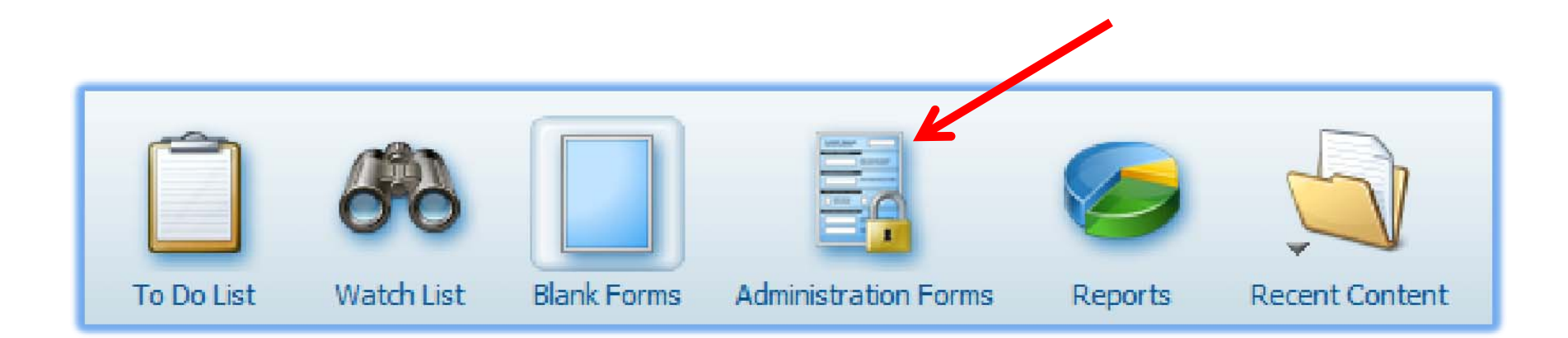

 $\triangleright$  First click on the "Administration Forms" icon, then select the row for *Farm Bill Archive Review*

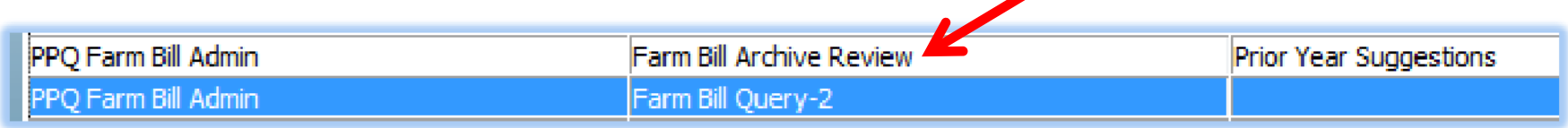

#### Locating <sup>a</sup> Suggestion *Prior Year Archives*

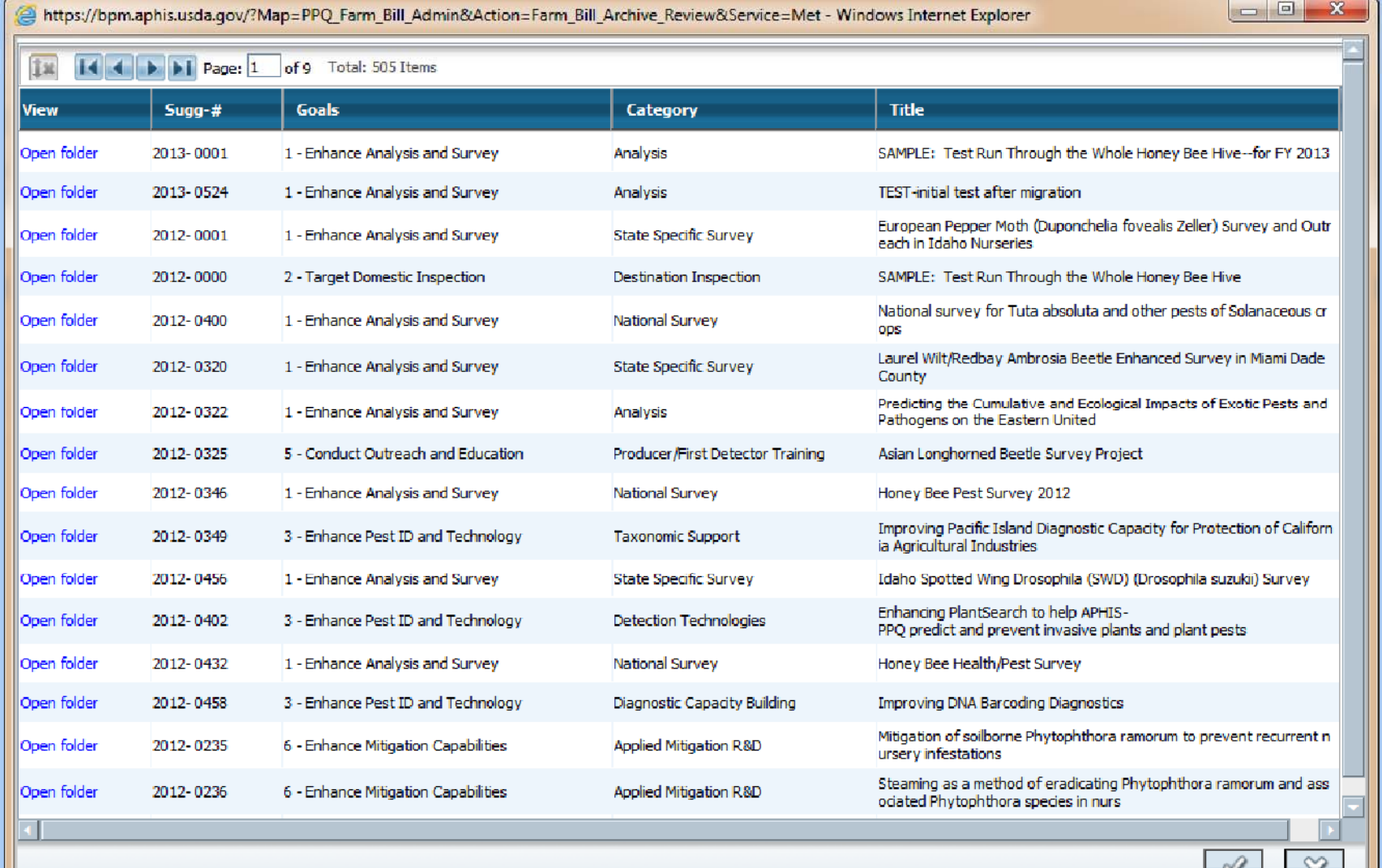

#### Metastorm – Suggestor Notes

Suggestor Notes:

- o were added by Suggestors
- o were for the use of the Suggestor only.
- Will not be included as part of the suggestion.
- $\triangleright$  They are not visible to any reviewer role and will not be considered in the review process.

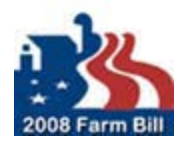

## Metastorm – SPHD/SPRO Notes

- ▶ SPHD-SPRO Notes can be added by those users with the SPHD‐SPRO role.
- ▶ SPHD-SPRO notes can be viewed by:
	- o ALL reviewer roles Including:
		- SPHD-SPRO, Review Team, and Goal Team Leads.
- *SPHD‐SPRO Review Deadline= December 14th*

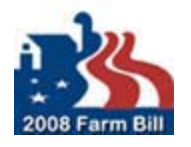

## Metastorm – Review Team Notes

- $\triangleright$  Review Team Notes can be added by those with the Review Team and Goal Team Leads roles.
- Review Team notes can be viewed by **ALL** those with the Review Team and Goal Team Leads roles but not by those with only the SPHD‐SPRO role.
- Important: These notes are **NOT** viewable by <sup>a</sup> user with only the Suggestor role.

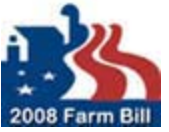

## Stay Connected

 Go to the Farm Bill Section 10201 Web Site www.aphis.usda.gov/section10201

▶ Subscribe to the Stakeholder Registry - Farm Bill Section 10201 topic at: <u>http://bit.ly/aphisupdates</u>

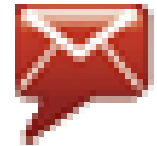

or click the red envelope on http://www.aphis.usda.gov

#### Contacts:

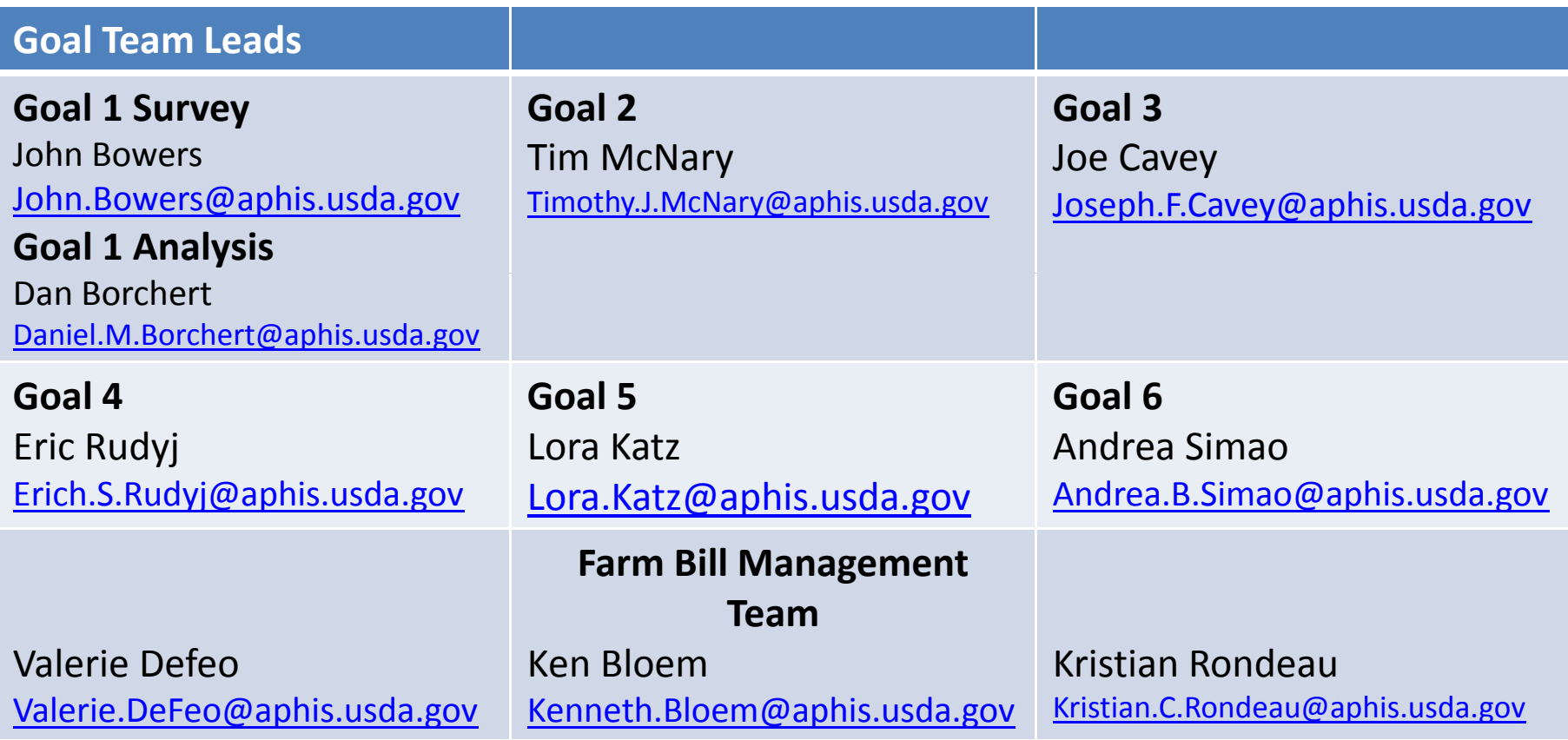

**Group Email PPQ.Section.Farmbill‐10201@aphis.usda.gov**

### Questions?

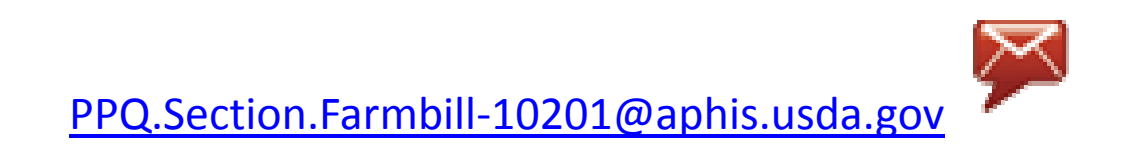